## **Build & Deploy a CNF in 5 Minutes**

Rastislav Szabó, PANTHEON.tech

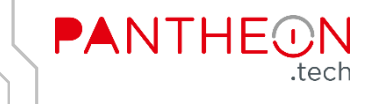

#### What is a CNF?

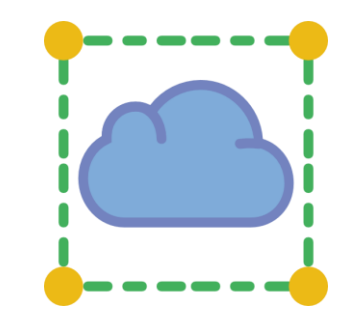

- Cloud-native Network Function
- Software implementation of network functionality (e.g. IPv4/v6 router, L2 switch, VPN gateway, firewall)
- · Built & deployed in a cloud-native way:
	- Packaged into a Docker container
	- Deployed & orchestrated in Kubernetes
	- Configurable using cloud-native APIs (K8s CRDs, gRPC, ...)
	- Chained with other CNFs to provide more complex network functionality (microservices pattern)

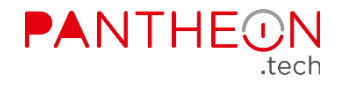

#### **How to Build a CNF?**

• Data plane: FD.io VPP

· Cloud-native management/control plane: Ligato.io

• (Special) Networking interconnect between CNFs: NetworkServiceMesh.io

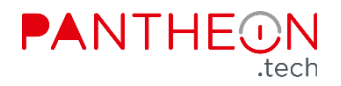

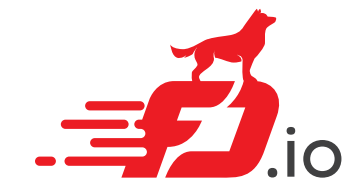

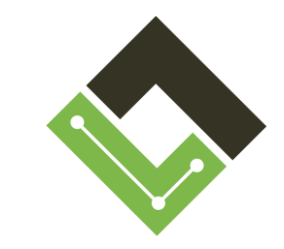

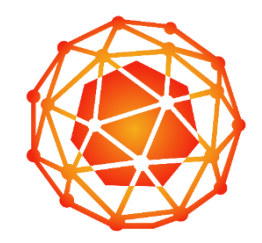

### The Simplest CNF / ligato/vpp-agent

\$ kubectl run cnf --image=ligato/vpp-agent --env="ETCD CONFIG="

\$ kubectl exec -it cnf -- vppctl -s:5002

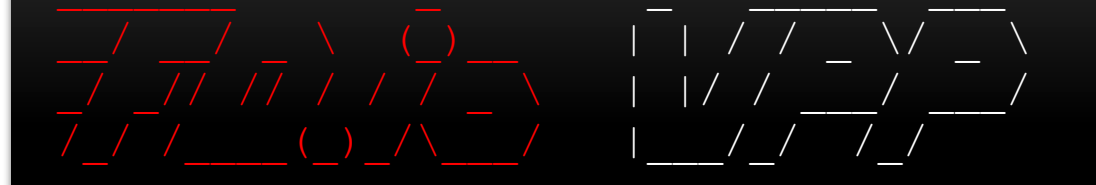

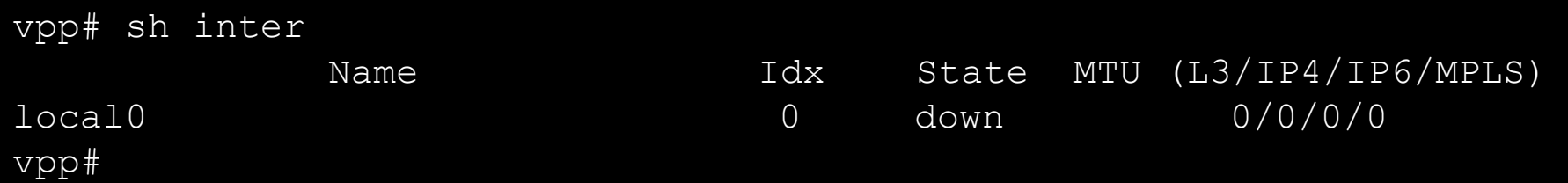

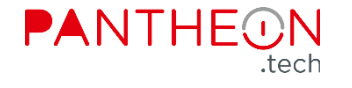

## Ligato.io -based CNFs & NSM

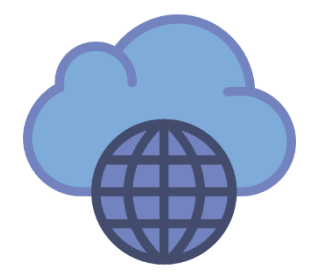

Solution: NSM plugin for Ligato.io CNFs:

- Seamless integration of Ligato.io -based CNFs with NSM
- Connections between CNFs can be defined fully declaratively, without the need for any NSM wiring code in CNFs
- · https://github.com/PANTHEONtech/cnf-nsm
- Universal VPP + VPP Agent Docker image: pantheontech/nsm-agent-vpp

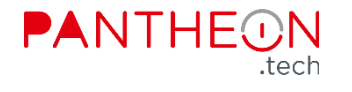

## **DEMO / NSM Routing**

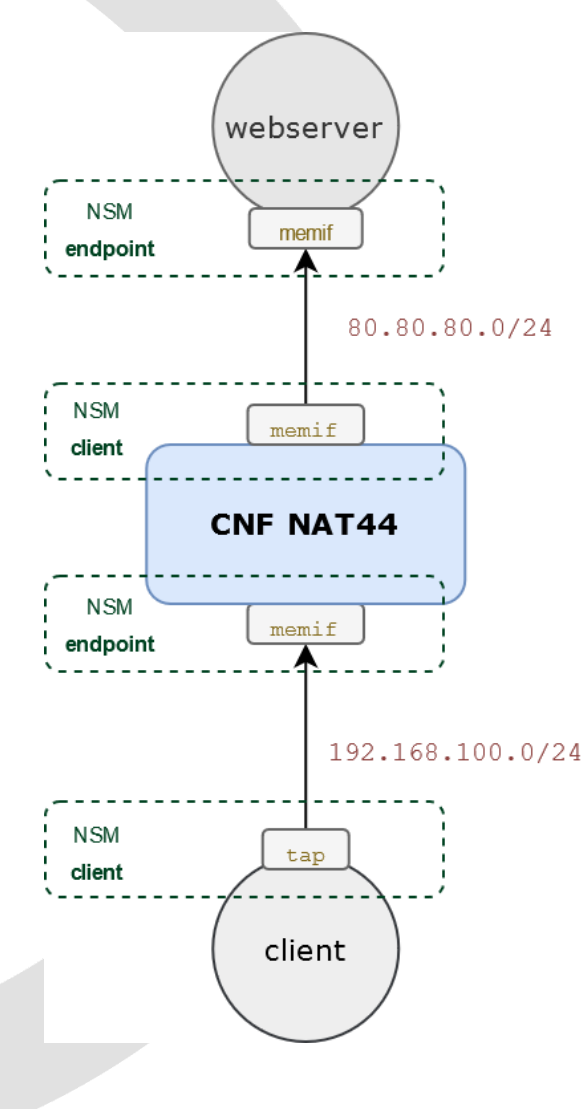

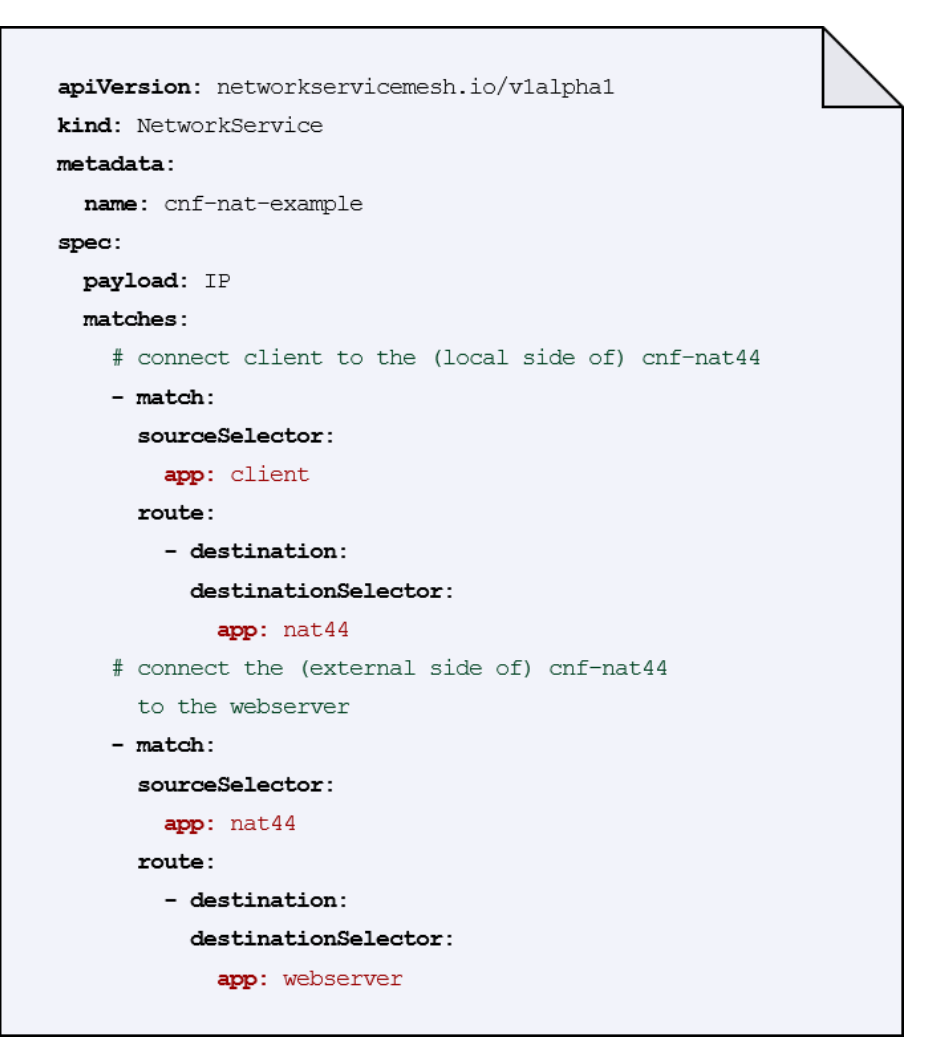

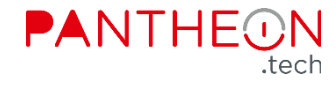

## **DEMO / NSM & CNF Config**

**apiVersion**: pantheon.tech/v1 **kind**: CNFConfiguration **metadata**: **name**: cnf-nat44 **spec**: **microservice**: cnf-nat44 **configItems**: - **module**: cnf.nsm **version**: v1 **type**: endpoint **data**: | network\_service: cnf-nat-example advertised\_labels: - key: app value: nat44 interface name prefix: memif interface\_type: MEM\_INTERFACE single client: true ipAddresses:  $-$  "192.168.100.1/24" - **module**: cnf.nsm **version**: v1 **type**: client **data**: | name: access-to-external-network network service: cnf-nat-example outgoing\_labels: - key: app value: nat44 interface\_name: memif1 interface\_type: MEM\_INTERFACE ipAddresses: - "80.80.80.100/24"

- **module**: vpp.nat **type**: nat44-interface **data**: | name: memif1 nat outside: true output feature: true

- **module**: vpp.nat **type**: nat44-interface **data**: | name: memif0 nat\_inside: true

- **module**: vpp.nat **type**: nat44-pool **data**: | first\_ip: 80.80.80.100 last\_ip: 80.80.80.105

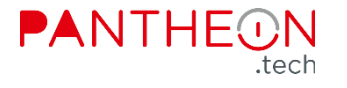

# DEMO / Networking

File Actions Edit View Help

#### rasto@demo:~\$ kubectl get pods

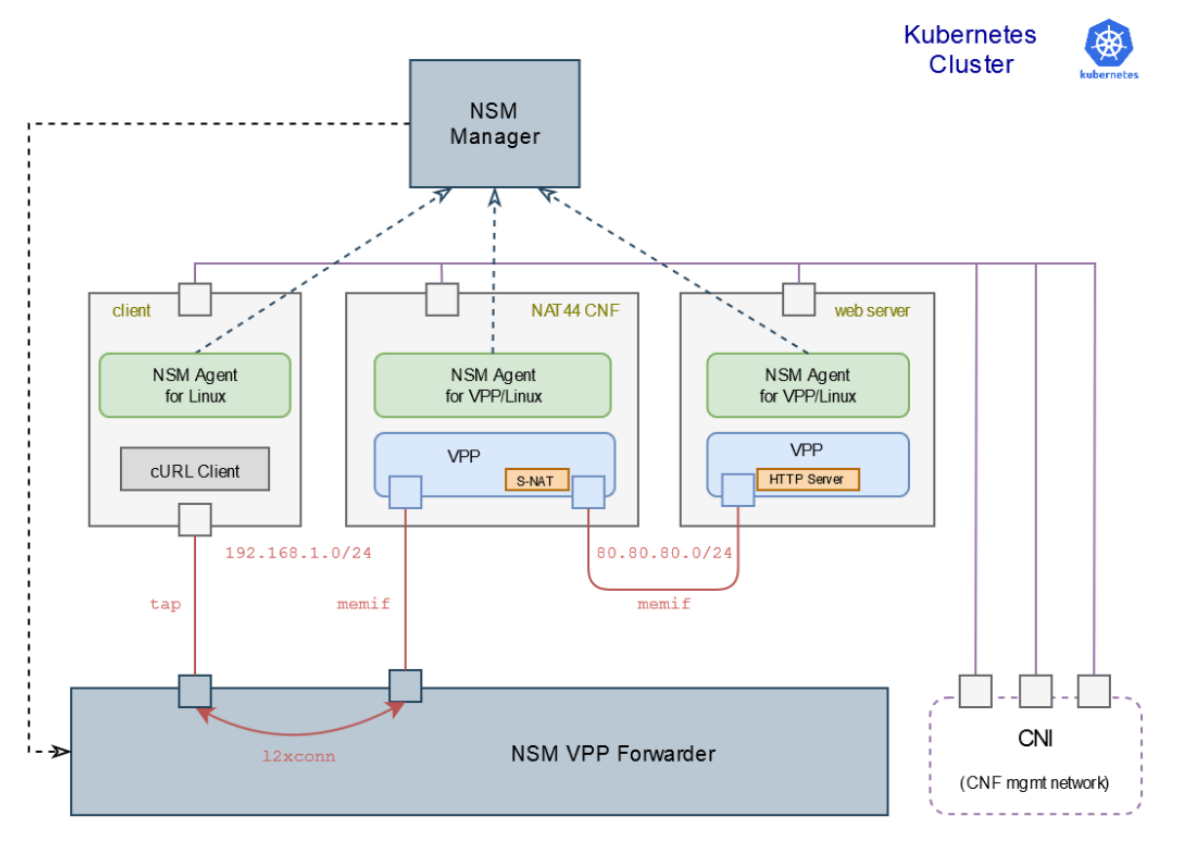

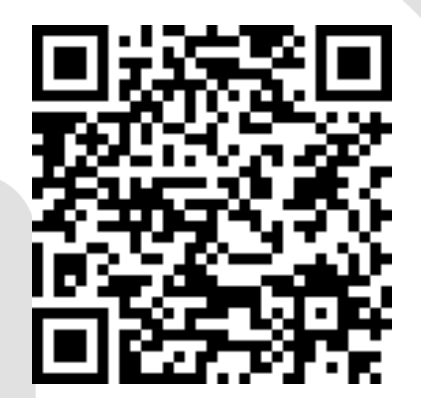

# DEMO

CNFs with FD.io VPP and NSM https://github.com/PANTHEONtech/cnf-examples

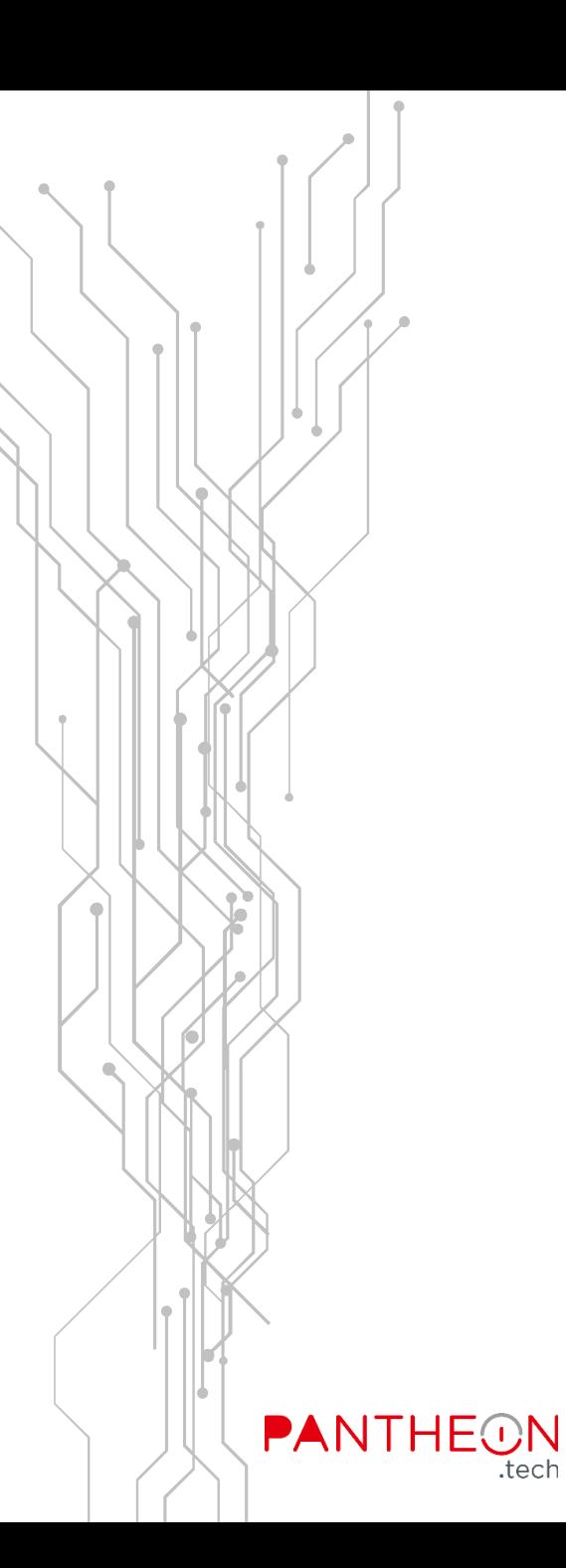

## **Thank you!**

rastislav.szabo@pantheon.tech

WEB / www.pantheon.tech MAIL / info@pantheon.tech LINKEDIN / PANTHEON.tech TWITTER / @Pantheon Tech GITHUB / @PANTHEONtech

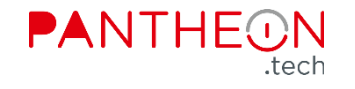